# **¿Cómo crear un ejemplar de correo electrónico?**

¡Dé rienda suelta al creativo que lleva dentro!

El punto de enlace con sus contactos será el correo electrónico que enviará en sus campañas y, por ello, es muy importante que este sea atractivo, incite a abrirlo y sobre todo a clicar en él.

La creación de un ejemplar de correo electrónico es el primer paso en la puesta en marcha de su campaña de marketing.

# Guía detallada

Crear un ejemplar de correo electrónico de marketing

- 1. En el contexto organismo, cliquee sobre el módulo «Gestión de público » después sobre «Ejemplar de correo» .
- 2. Se mostrarán todas las plantillas de correo disponibles actualmente y con 1 clic podrá duplicar o archivar las plantillas.

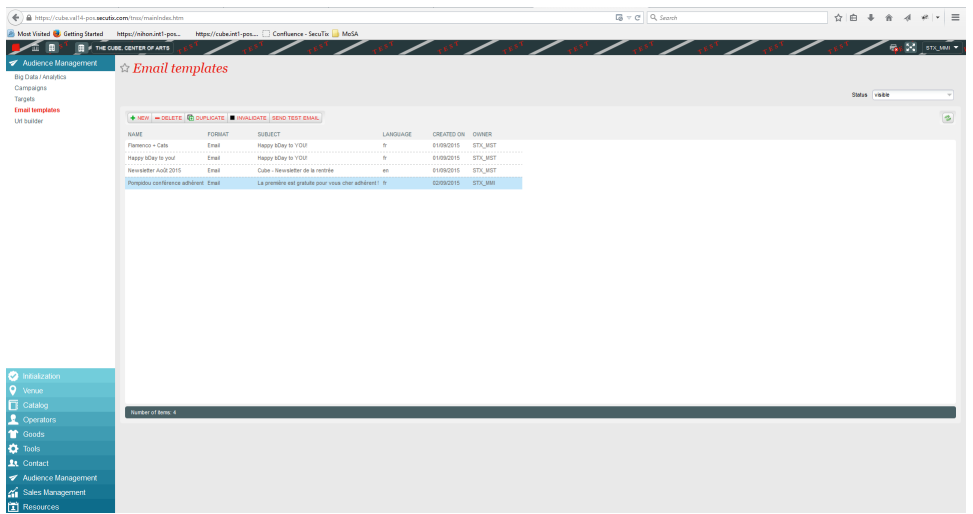

3. Cliquee sobre el botón «Nuevo» para crear un nuevo ejemplar de correo (el tipo y el idioma son campos de clasificación que no tiene efecto institucional en el ejemplar que usted cree).

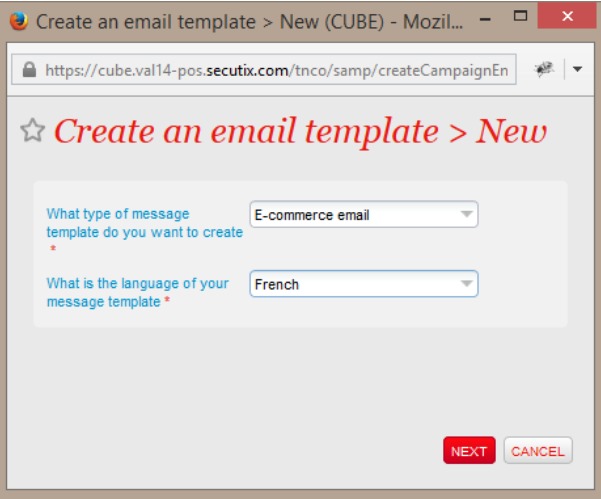

- 4. SecuTix Audience Management cuenta con un editor WYSIWYG para la creación y modificación de sus correos electrónicos. Particularmente, también podrá:
	- a. Crear un txto de correo simple
	- b. Crear un correo visualmente atractivo para mejorar los índices de apertura y de clic de sus correos.
	- c. Importar un correo HTML que haya elaborado con su editor favorito con un simple copiar y pegar.
	- d. Añadir enlaces que serán rastreados automáticamente.
	- e. Añadir campos dinámicos.
- 5. Predefina la dirección del remitente de su correo y la dirección de correo del «Responder a»

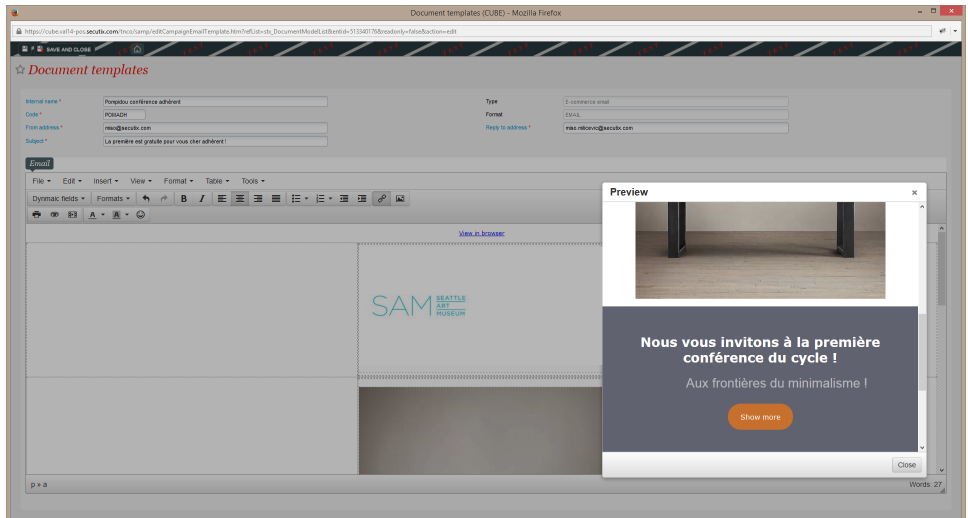

- 6. Ensaye con el correo para verificar si este se corresponde con sus necesidades.
	- a. Cliquee sobre «Enviar correo de prueba», y puede seleccionar su contacto para que la información de este se utilice para sustituir los valores dinámicos de su ejemplar de correo.
	- b. También tendrá que seleccionar en esta ventana emergente el punto de venta al que será asociado su campaña. Esto permitirá definir el seguimiento de URLs y también determinar hacia qué punto de venta será dirigido el contacto en caso de baja de su incripción.

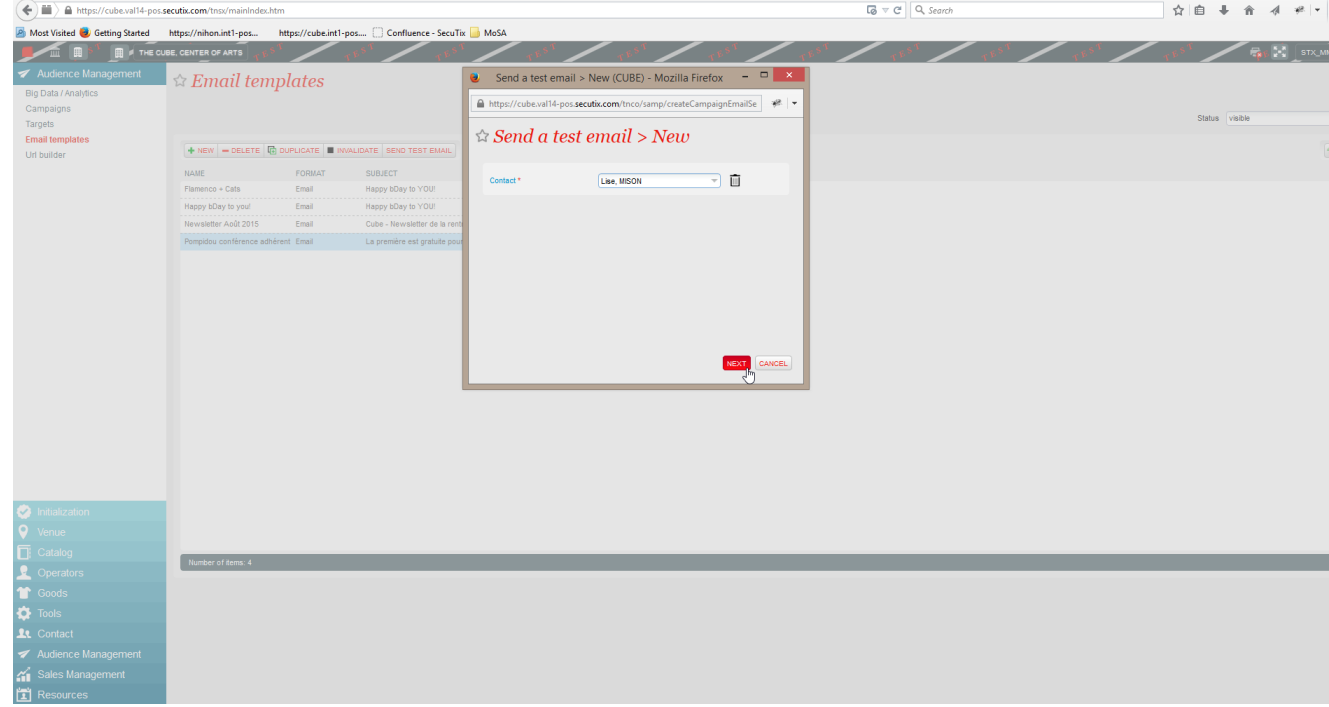

7. El siguiente paso de nuestro proceso y la determinación de un objetivo.

## **D** Rastreo de los enlaces

SAM rastrea automáticamente todos los enlaces que aparezcan en su ejemplar.

Cunado su ejemplar de correo que contiene sus enlaces se utilice en una campaña, SAM marcará sus URLs en el momento en el que los correos sean enviados. Esta marcación es la que permitirá asociar las campañas de marketing a las ventas realizadas por Internet. La permanencia de una cookie, que es lo que sierve para el rastreo de las URLs, es de 2 semanas. La duración de vida de una cookie es de 2 semanas y sirve para monitorizar las URLs.

### Darse de baja

El enlace de darse de baja se añadirá de forma automática a sus correos (incluso si elimina el ejemplar de correo).

### Abrir en el navegador

El enlace «abrir en el navegador» se añade automáticamente en los correos (incluso si elimina el ejemplar de correo).